## **\_TN\_SRFandLogs\_UnderstandTestNav**

When a student responds to a test question, TestNav sends the response to the Pearson server. If the network experiences a connectivity issue, or the student encounters an error, TestNav preserves the response to a saved response file (SRF).

TestNav also creates a log file during the testing session. These files help Pearson troubleshoot issues, if they occur.

After connectivity is reestablished, and responses successfully save to the Pearson server, TestNav deletes the SRF.

For Windows and Mac, you must configure student accounts to have complete read, write, and delete access in all save locations. Pearson strongly recommends that you configure a shared network folder that all testing computers can access as a secondary save location for SRFs to ensure that you do not lose responses, even if a student cannot continue to test on the same computer. You must verify that you can access the location from multiple testing computers.

You cannot configure the log file save location.

## **Secondary Save Location**

You can place backup SRFs in a directory on the network file server, on the student's testing computer, or on a secure file transfer protocol (SFTP) site. The following table outlines the pros and cons of each option; however, as a best practice, Pearson recommends using two options one for a primary save location (browser-based and the TestNav app) and the other for the secondary save location.

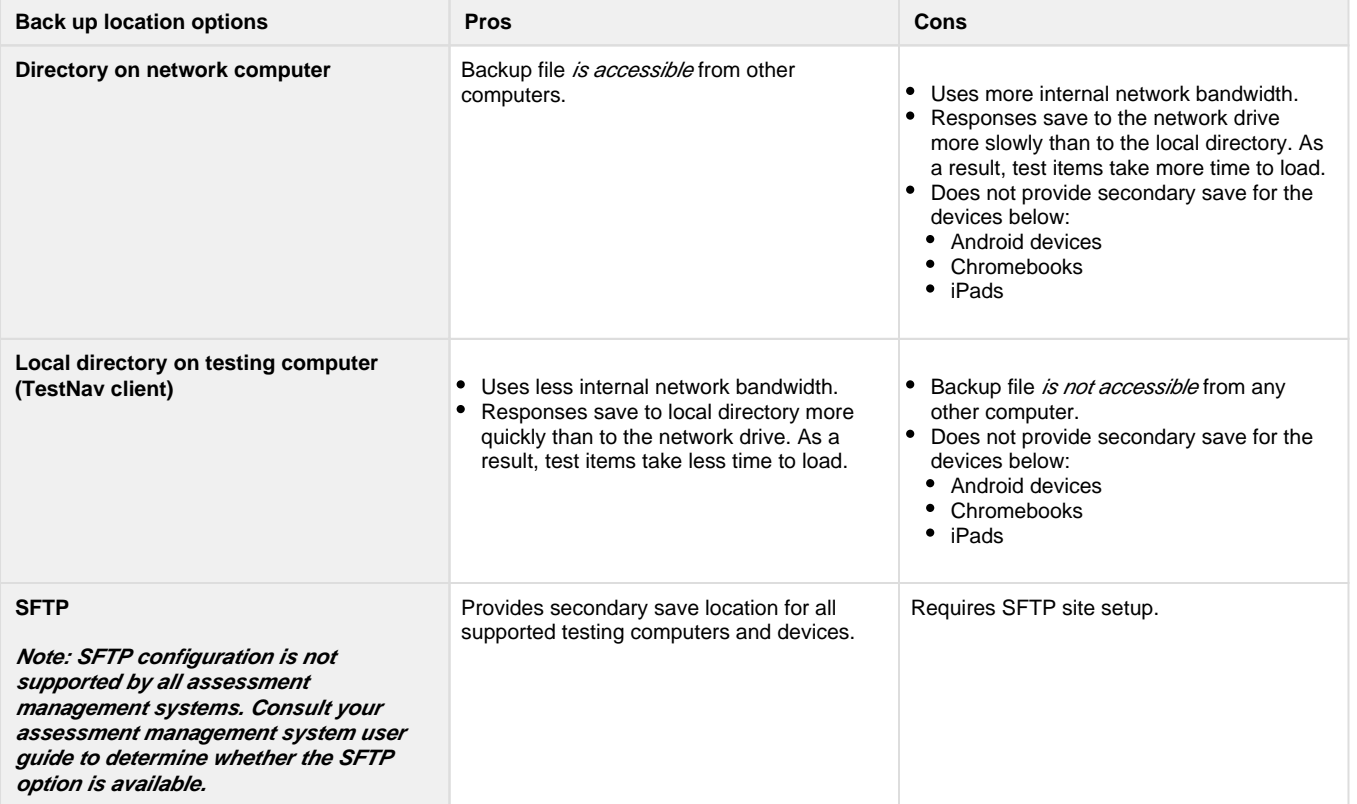

You should familiarize yourself with default response file backup locations. Some save locations are configurable. See each setup page for details and instructions.

If you set a network file server as a primary or secondary backup location, do not use:

- spaces in the save location path.
- a location that requires authentication. If authentication is required, TestNav cannot access the shared location.
- a Windows UNC (Uniform Naming Convention) or network path, such as \\ComputerName\SharedFolder\Resource on a Mac or Linux. Pearson recommends that you specify a mapped drive location, such as D:\TopDirectory\NextDirectory\SaveLocation.